## বোর্ড সিম উত্তোলনের আবেদনের নিয়মাবলী

প্রথমে প্রতিষ্ঠান প্রধান যশোর বোর্ডের ওয়েবসাইটে "EIIN SIM Application" button/link এ ক্লিক করে নিজ প্রতিষ্ঠানের EIIN ও password দিয়ে login করবেন।

Login করার পর নিচের screen এর মতো একটি ফর্ম পাওয়া যাবে। ফর্মে আবেদনের বিষয় থেকে "নতুন ইআইআইএন সিম উত্তোলনের জন্য আবেদন" অথবা "পুরাতন ইআইআইএন সিম রিপ্লেসমেন্টের জন্য আবেদন" select করতে হবে।

শিক্ষা প্রতিষ্ঠানের নাম ও ইআইআইএন এবং সিম নম্বর স্বয়ংক্রিয়ভাবে পূরণ হয়ে যাবে।

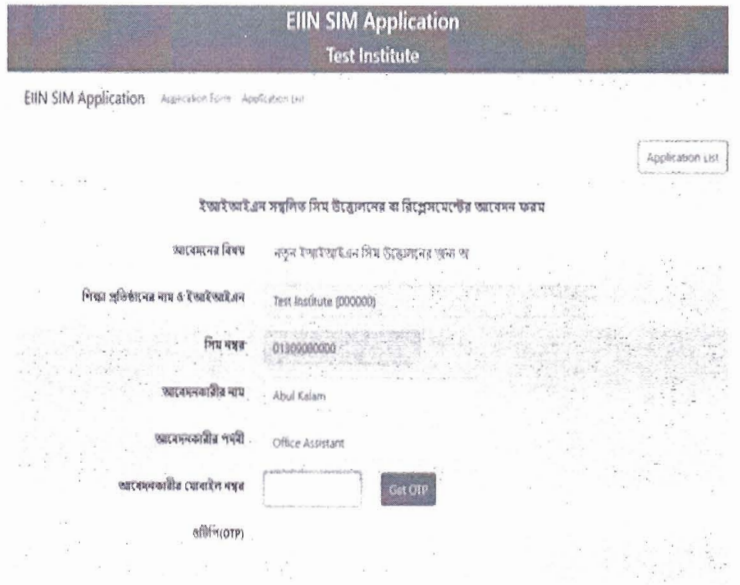

"আবেদনকারীর নাম", "আবেদনকারীর পদবী" এবং "আবেদনকারীর মোবাইল নম্বর" এর ক্ষেত্রে যিনি সিমটি উত্তোলন করতে যাবেন, তার নাম, পদবী ও মোবাইল নম্বর  $Entropy$  করতে হবে। অতঃপর Get OTP button এ ক্লিক করলে আবেদনকারীর মোবাইল নম্বর এ দেওয়া নম্বরটিতে একটি OTP যাবে। "ওটিপি(OTP)"-এর ডান পাশের বক্সে মোবাইলে প্রাপ্ত  $\operatorname{OTP}$ সঠিক ভাবে পুরণ করতে হবে।

OTP সঠিকভাবে পূরণ করলে স্বয়ংক্রিয়ভাবে নিচের screen টি আসবে।

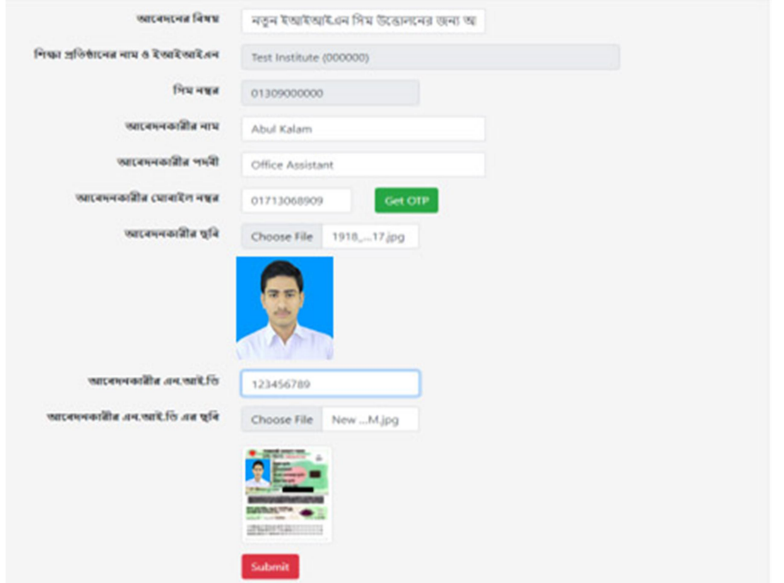

আবেদনকারীর ছবি, এন.আই.ডি এবং এন.আই.ডি এর ছবি এবং হারানো সিমের ক্ষেত্রে থানার জিডি আপলোড করে " $\mathbf{Submit}$ "  $\mathbf{button}$  এ ক্লিক করলে নিচের স্ক্রীনশটের মতো একটি আবেদন স্বয়ংক্রিয়ভাবে Generate হবে।

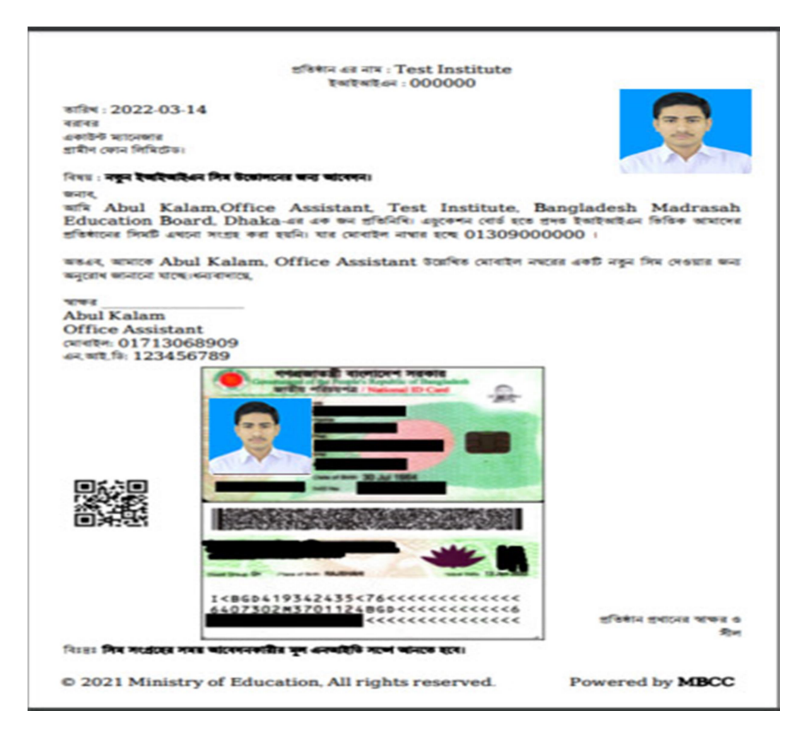

আবেদনটি print করে আবেদনকারীর মূল NID ও প্রদত্ত নম্বর সম্বলিত মোবাইল সেট সহ যেকোন গ্রামীনফোন সেন্টারে (GPC) গিয়ে সিম কার্ডটি সংগ্রহ করতে হবে।<br>সংগ্রহ করার **২৪ ঘণ্টার** মধ্যে সিম কার্ডটি একটিভ হবে।